# **wvdial : numéroteur pour modem et clef 3G**

- Objet : Commander votre modem AT&T avec wvdial
- Niveau requis : [débutant,](http://debian-facile.org/tag:debutant?do=showtag&tag=d%C3%A9butant) [avisé](http://debian-facile.org/tag:avise?do=showtag&tag=avis%C3%A9)
- Commentaires : De retour sur un bon vieux 56k ? Possesseur d'une clé 3G ? Numérotez !
- Débutant, à savoir : [Utiliser GNU/Linux en ligne de commande, tout commence là !.](http://debian-facile.org/doc:systeme:commandes:le_debianiste_qui_papillonne)
- Suivi :
	- [à-tester](http://debian-facile.org/tag:a-tester?do=showtag&tag=%C3%A0-tester)
		- o Création par Ssmolski le 22/12/2011
		- Testé par <…> le <…>
- Commentaires sur le forum :  $ici^{(1)}$  $ici^{(1)}$  $ici^{(1)}$

## **Introduction**

WvDial sacrifie une partie de la flexibilité des programmes comme « chat » de manière à rendre votre configuration pour la numérotation plus facile.

Lorsque vous installez ce paquet, votre modem sera détecté automatiquement et vous n'aurez besoin de spécifier que trois paramètres : le numéro de téléphone, le nom d'utilisateur et le mot de passe. WvDial en sait alors suffisamment pour numéroter avec la plupart des modems et se connecter à la plupart des serveurs sans aucune autre aide.

En particulier, vous n'avez plus besoin d'un « script de connexion » pour traiter les situations les plus habituelles.

### **Utilisation**

J'ai un nokia N95 qui est parfaitement supporté sur Ubuntu. Pour se connecter, j'utilise le câble USB, mon EEEPC n'ayant pas de bluetooth. Lors du branchement du téléphone, il faut sélectionner le mode

PC SUITE sur NOKIA.

Sous **Linux**, un petit dmesg nous en dit plus:

```
[ 65.528724] usb 2-1: new full speed USB device using uhci_hcd and address
2
[ 65.545353] usb 2-1: configuration #1 chosen from 1 choice
[ 67.050935] cdc_acm 2-1:1.10: ttyACM0: USB ACM device
[ 67.060398] usbcore: registered new interface driver cdc acm
[ 67.060858] /home/adamm/git/ubuntu-hardy/debian/build/custom-source-
eeepc/drivers/usb/class/cdc-acm.c: v0.25:USB Abstract Control Model driver
for USB modems and ISDN adapters
[ 67.094186] usbcore: registered new interface driver cdc_ether
[ 67.104548] usb 2-1: bad CDC descriptors
[ 67.104988] usbcore: registered new interface driver rndis_host
```
Ensuite, pour le paramétrer, créez le fichier :

#### nano /etc/wvdial.conf

#### Et y écrire :

#### [/etc/wvdial.conf](http://debian-facile.org/_export/code/doc:reseau:wvdial?codeblock=2)

[Dialer Defaults] Modem = /dev/ttyACM0  $Baud = 460800$  $Init1 = ATZ$  $Init2 = ATQ0 V1 E1 S0=0 \&C1 \&D2 + FCLASS=0$  $Init5 = AT+CGDCONT=1, "IP", "orange",$  $ISDN = 0$ Modem Type = Analog Modem Phone =  $*99***1#$  $usename = orange$  $password = orange$ Stupid Mode  $= 1$ 

Pour établir le lien, branchez le téléphone puis tapez dans un terminal root<sup>[2\)](#page--1-0)</sup>

#### wvdial

et hop à vous internet mobile.

Je précise que j'ai un abonnement Orange et que ça marche sans surfacturation (Internet Max). Le même principe marche chez SFR (en modifiant le useragent du navigateur) et Bouygues. S'il n'y a pas d'abus avec ces connexions, il n'y a pas vraiment de raison que les opérateurs verrouillent le système. Be Sociable, Share!

### **Liens**

Là :

- http://www.equinoxefr.org/post/2008/07/02/ubuntu-3g-et-nokia-n95-avec-orange/ **Lien obsolète**
- [http://doc.ubuntu-fr.org/tutoriel/connexion\\_internet\\_via\\_mobile\\_bluetooth](http://doc.ubuntu-fr.org/tutoriel/connexion_internet_via_mobile_bluetooth)
- <https://wiki.debian.org/fr/Wvdial>

[1\)](#page--1-0)

N'hésitez pas à y faire part de vos remarques, succès, améliorations ou échecs !  $2)$ 

Voir : [su](http://debian-facile.org/doc:systeme:su)

From: <http://debian-facile.org/> - **Documentation - Wiki**

Permanent link: **<http://debian-facile.org/doc:reseau:wvdial>**

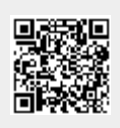

Last update: **07/05/2015 22:05**